# **SET FEATURES**

#### **WHO AM I**

Press **MENU** (you are now in Guide Mode) Press **+** (arrow key next to speaker) Press **3** Press + to get extension number

#### **ADJUST VOLUME**

Press **+** or **–** (arrow keys next to speaker) Press **END**

#### **ADJUST MELODY (16 options)**

Press **LISTEN OK (**until you hear a ring you like) Press **END** (to kept that ring)

#### **ADJUST DISPLAY CONTRAST**

Press **\*** key, then dial **67** Press **+** or **–** (arrow keys next to speaker) Press **END**

# **SET SUPERVISION**

.

If you have **one** appearance of another telephone line on your set To answer the call Press the key that is ringing The call will automatically go to Line 1 or Line 2 on your set If you need to transfer to the party you are answering for you must use the Transfer feature

# **MULTI LINE ACCESS (MLA)**

If you have **two** appearances of another extension on your set To answer the call Press the ringing line Press the **Hold** key to put on hold

# **VOICE MAIL ACCESS**

Press Envelope Key Press Listen/OK Key twice (This will access your voice box) Enter password and proceed

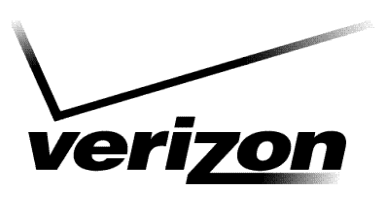

### **FOR YOUR NOTES:**

# **FEATURES TO DISCUSS:**

# **VOICE MAIL:**

**Press**  $\bowtie$ 

**Display will let you know if you have new messages**

**Press \*##to hear messages**

# **Adelphi University**

*Garden City, NY*

Alcatel **4020** Telephone User Guide

© Customer Education Center 02-2004

# **PLACING CALLS**

**Within** the **old & new** system**:** Dial **4** digit extension number

**Between** the **old & new** system: Dial **9** + 877 + extension number

Outside the System: Dial **9** + number

**HOLD**

To place a caller on hold: Press **HOLD**

To retrieve the call: Press flashing line key

#### **TRANSFER**

**To transfer a call to another extension: Dial 4-digit extension (first caller automatically placed on hold) Announce call Press TRANSFER**

**If you are on a call and your second appearance rings** To transfer a call to another extension: Dial 4-digit extension (first caller automatically placed on hold) Announce call Press **TRANSFER To cancel transfer Press 2**

**To transfer a call directly to voice mail Dial \*79 + 4 digit extension**

#### **TRANSFER A CALL YOU INITATED OFF CAMPUS**

Dial 9 + number Choose the second call appearance Dial 4-digit extension Announce call Press **TRANSFER**

#### **CALL PICK UP**

Lift handset Press **Call Pickup** key

If no **Call Pickup** key Press **\*** then dial **73**

# **CONFERENCE - 6 Party**

To establish a conference call: Answer or place a call Dial another party (first caller automatically placed on hold) Press **CONFERENCE** Press **CONFERENCE** Dial another party Press **CONFERENCE** All parties are connected (Repeat until all calls conference) If a party doesn't want to be on the conference press **2** And your back on the conference call

(No 6 party conference on MLA lines)

# **CALL FORWARD** *(All Calls)*

To temporarily redirect your incoming calls to another extension:

Press Call Forward Key and Press End (calls are automatically forwarded to voice mail) If you wish to forward to another number

Press Call Forward Key Dial number you wish to call forward to.

To deactivate: Press Call Forward Key

If you do not have a Call Forward key To program destination and activate feature: Press **\*** key, then dial **60** Dial number to receive calls Press **END** Calls are forwarded

To deactivate: Press **\*** key, then dial **64** Press **END**

# **CALL ANNOUNCE**

Allows you to call another party through their station's speaker: Dial **4**-digit extension

Dial **8** (call announce feature code, while ringing) (you're connected to their station's speaker) Announce yourself To speak with you, your party must lift the handset or use "hands free"

#### **MEMORY DIAL**

Allows you to program **1** number per spare key: Press **MENU** (you are now in Guide Mode) Press **+** (arrow key next to speaker) Press **2** (Program) (you are now in Program Mode) Press **+** (arrow key next to speaker) Press **1** (Keys) Enter telephone number to be dialed when key is pressed, including a '9' if it is an outside call Select the key to be programmed Press **END**

#### **PERSONAL DIRECTORY**

Allows you to program up to **12** personal directory numbers: Press **MENU** (you are now in Guide Mode) Press **+** (arrow key next to speaker) Press **2** (Program) (you are now in Program Mode) Press **+** (arrow key next to speaker) Press **2** (PRS Directory) Enter telephone number to be dialed when key is pressed, including a '9' if it is an outside call Press **DIRECTORY** key Select the number you want to program (0 thru  $9, *, #$ ) Press **MENU**

#### **DIAL BY NAME**

Using the keypad at the lower right hand corner of the telephone, enter the first few letters of the last name.

After entering the first few letters (or full spelling) of the person's last name, press the **\_** key

Press **space** to view number information

If more than one selection press down arrow.

Once the desired party number is displayed, press **\_** to initiate the call